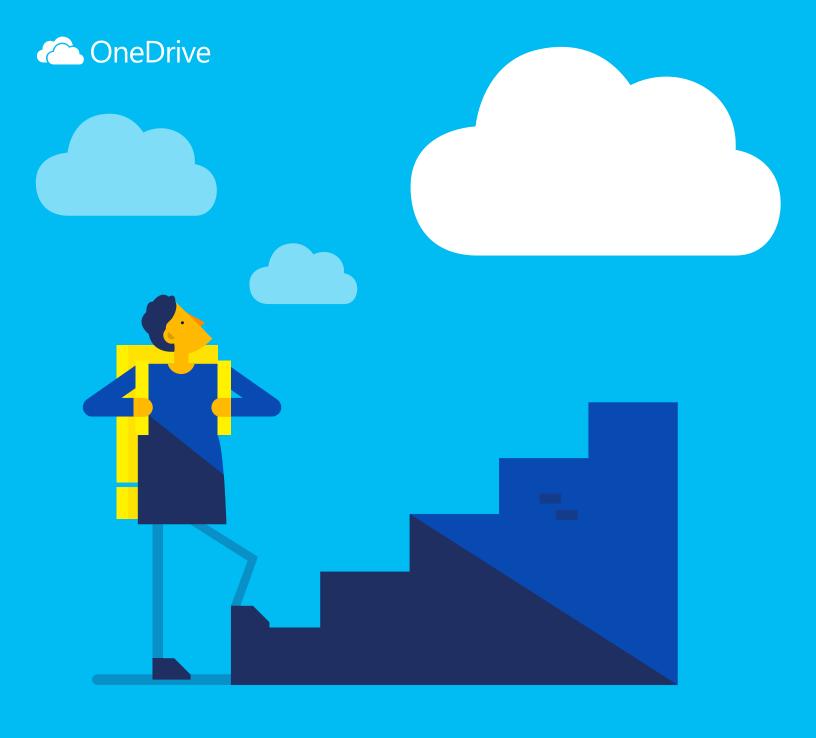

# OneDrive

Get started with

## documents and other files to the cloud so you can access them from any device. With OneDrive, you can share documents, photos and more without sending bulky email

What's OneDrive?

attachments. You can also easily work with OneDrive files directly in Windows or Mac.

OneDrive is online file storage you can get to from anywhere. It makes it easy to save Office

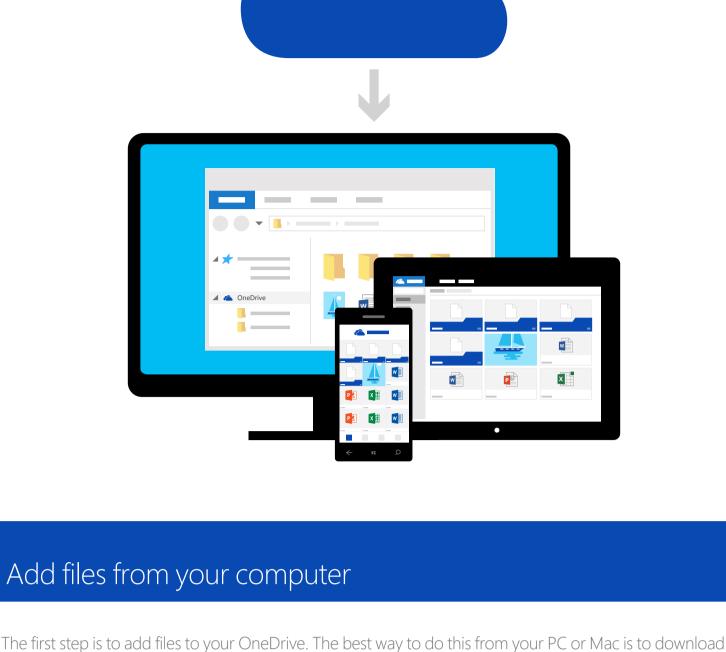

# ■ = | OneDrive

View

Share

∨ ♂ Search ( OneDrive Date modified Size Name Quick access **BUDGET** 13/7/2015 8:42 AM File folder Desktop **FAMILY** 28/7/2015 11:40 AM File folder Downloads

OneDrive and drag the files into the OneDrive folder. Say that you created a PowerPoint presentation on

your laptop – you can drag it to your OneDrive folder to access it from your phone.

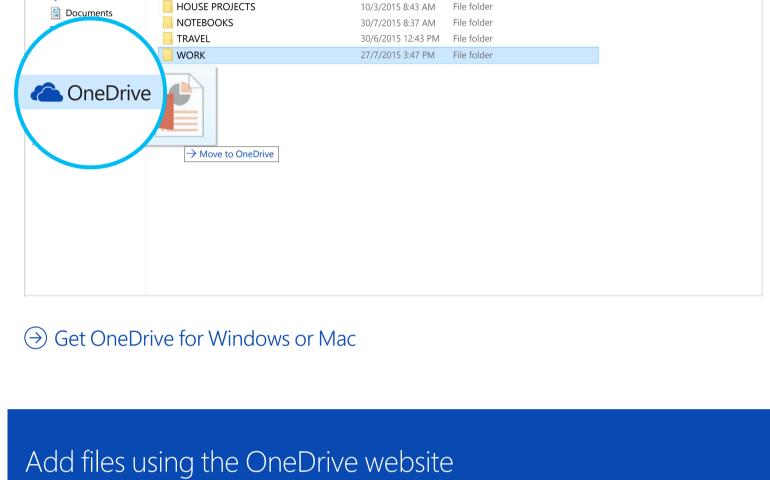

OneDrive

Search

PCs

Just go to OneDrive.com, sign in and then select "Upload".

**(** 

# OneDrive Recent

Photos Shared Budget **Documents** Recycle bin

Upload

You can also add files from any computer, tablet or phone by using the OneDrive website.

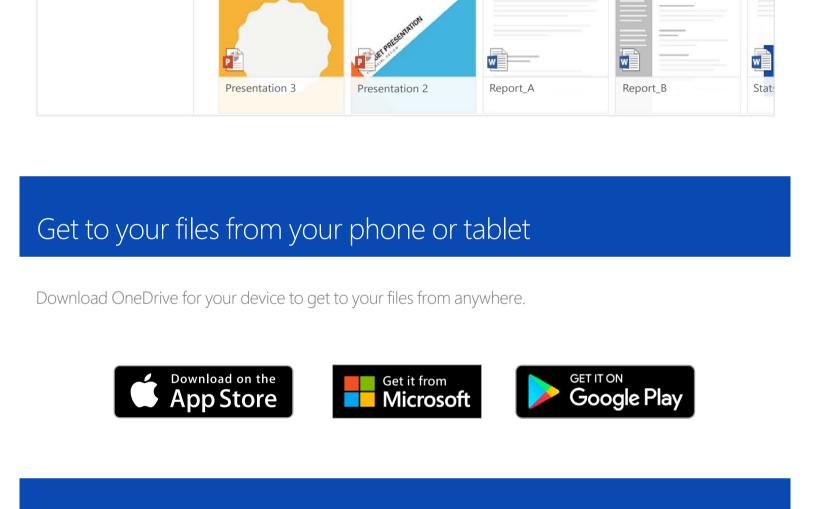

Notebook

→ For Android: Word | Excel | PowerPoint | OneNote

→ For iOS: Word | Excel | PowerPoint | OneNote

Use the Office apps to create and edit Office documents from anywhere.

Create, edit and share Office docs

### Create docs from anywhere You can create Word documents, Excel workbooks, PowerPoint presentations and OneNote notebooks from the Office mobile apps or OneDrive.com for free. Just sign in and select "New".

OneDrive

Recent Photos

→ PCs

→ For Windows or Mac: Office 365

Get the apps

1 Upload ① New 🗸 Folder ∧ OneDrive Word document Files Excel workbook

Documents

Presentation 2

OneDrive ▶ Documents

ANIMATIONS

**TRANSITIONS** 

When your Office documents are in OneDrive, you can open and edit them from the OneDrive mobile

apps or the OneDrive website. Say someone asks you to add a slide to your presentation – you can do it

Report\_A

VIEW Tell me what you want to do

Report\_B

OPEN IN POWERPOINT

Jacob Woods Sign out

Copy to

Comments

PowerPoint presentation

OneNote notebook

Plain text document

**Excel survey** 

Presentation 3

directly from your phone or from any computer.

INSERT

Edit docs on the go

FILE

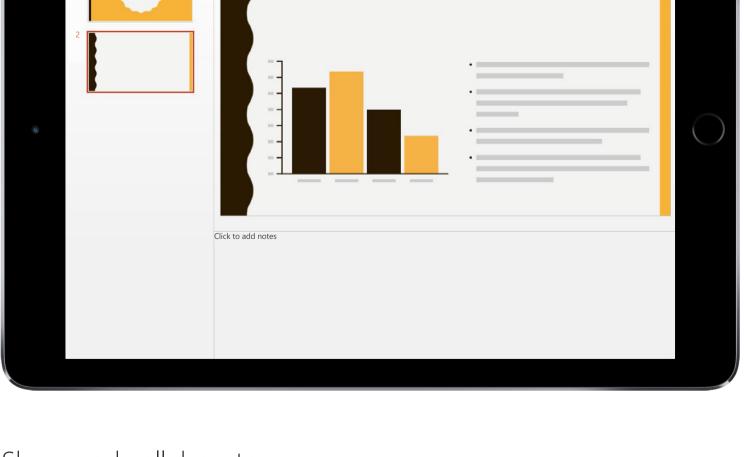

⊕ New ∨

Files

Search

OneDrive Files

Photos

OneDrive

Share and collaborate You can share files and even entire folders without attaching anything. Send a link to the PowerPoint presentation you're working on – and rest assured that everything else in your OneDrive will stay private. To share items from the OneDrive website, just select the item and select "Share".

**Share** 

wnload

m Delete

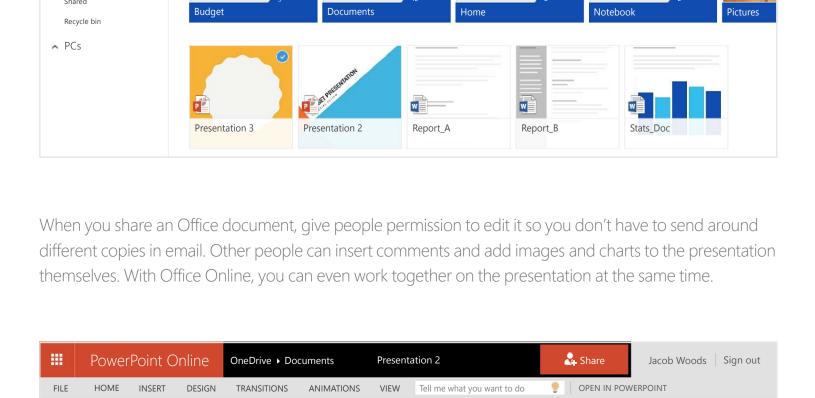

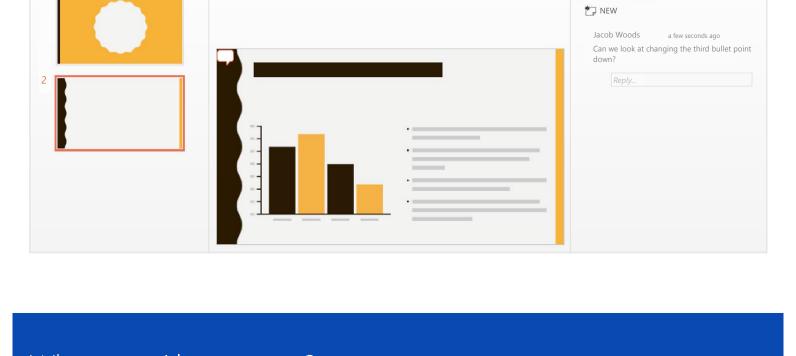

Where can I learn more?

For more info, check out → OneDrive.com/about